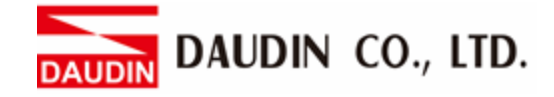

2302EN  $V2.0.0$ 

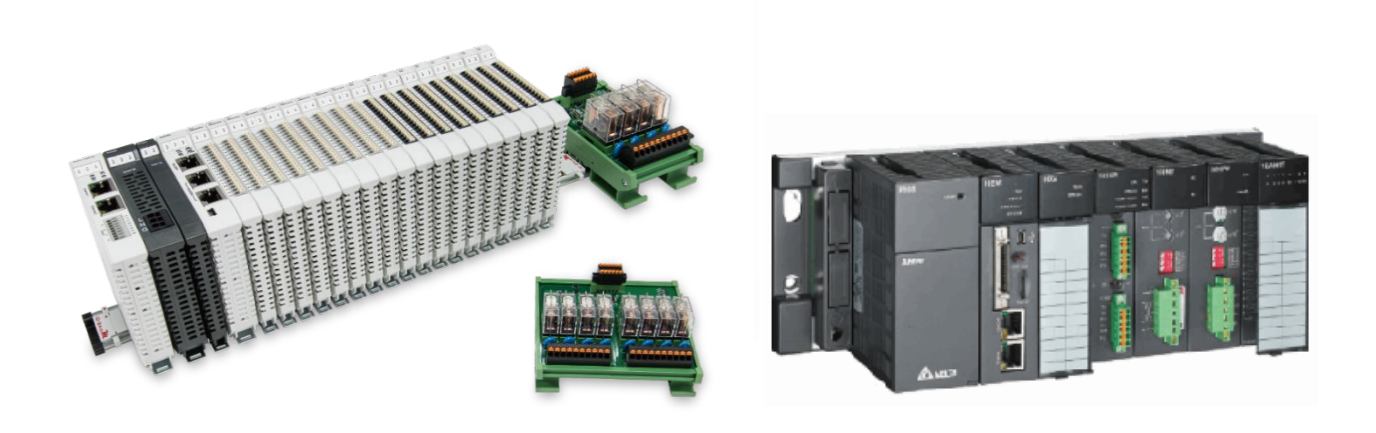

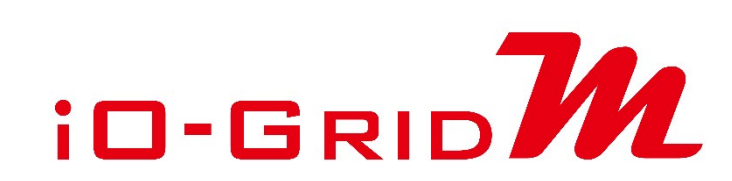

# and AH500

# **Modbus RTU Connection Operating Manual**

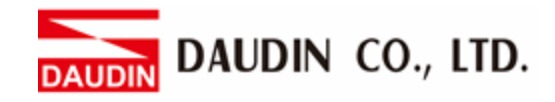

## **Table of Contents**

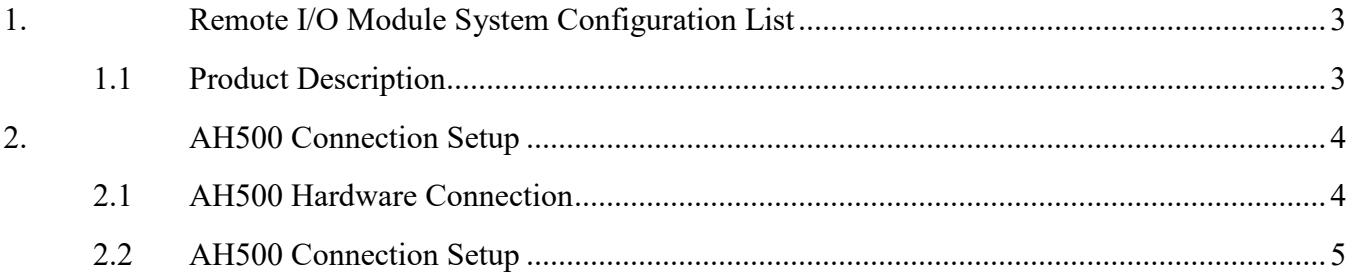

DAUDIN CO., LTD.

## <span id="page-2-0"></span>**1. Remote I/O Module System Configuration List**

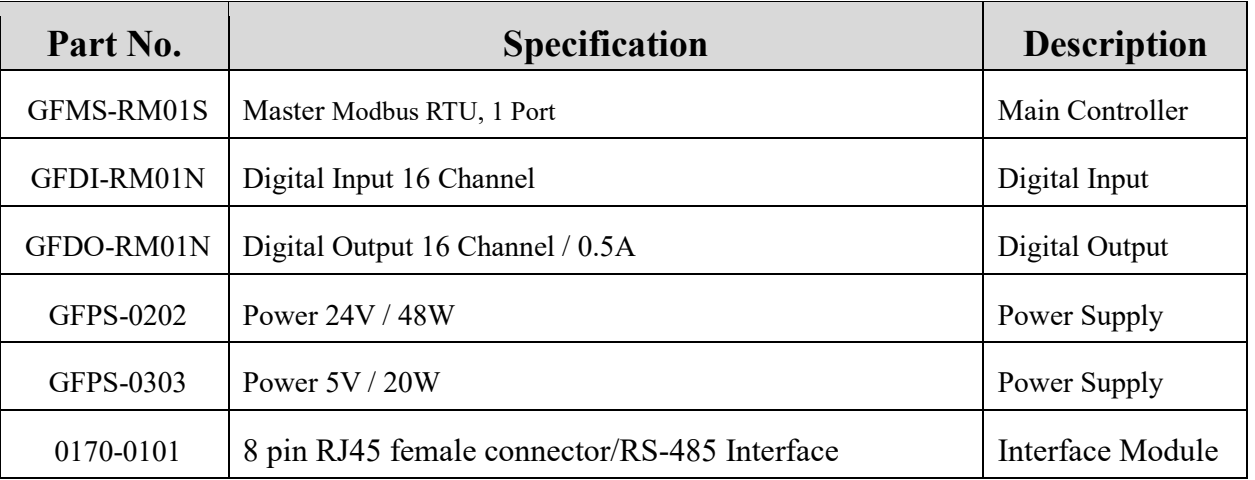

## <span id="page-2-1"></span>**1.1 Product Description**

- **I. The interface module is used externally to convert AH500 RS485's communication port (Modbus RTU) to a RJ45 connector**
- **II. The main controller is in charge of the management and dynamic configuration of I/O parameters and so on.**
- **III. The power module and interface module are standard for remote I/Os and users can choose the model or brand they prefer.**

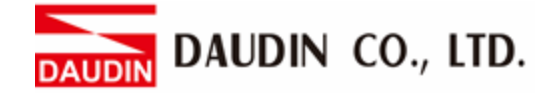

## <span id="page-3-0"></span>**2. AH500 Connection Setup**

This chapter explains how to use the ISPSoft program to connect AH500 with  $\Box$ - $\Box$ information, please refer to the *ISPSoft User Manual*

### <span id="page-3-1"></span>**2.1 AH500 Hardware Connection**

**I. The connection port is on the top of the machine. Using AHCP510-EN with COM1 (RS232 pin) for demonstration, connect COM(RS485 1/6 pin) to the interface module (1/2) to convert it into a RJ45 connector, which will be connected to the main controller**

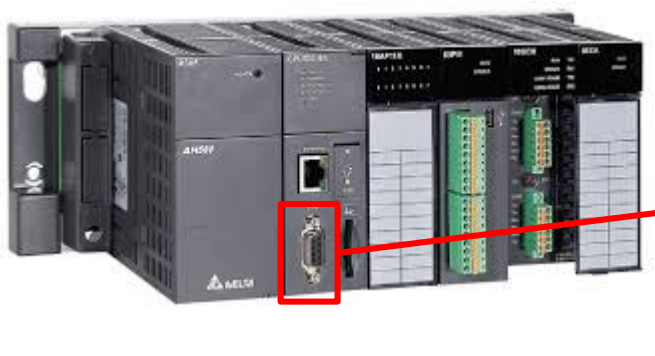

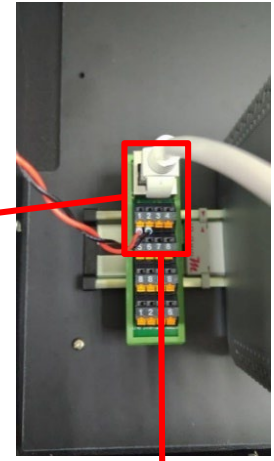

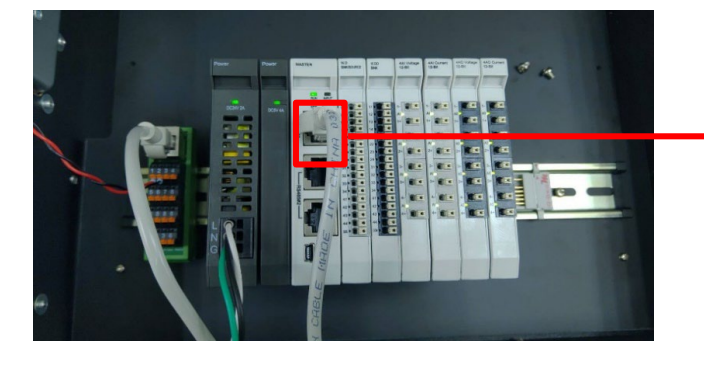

DAUDIN CO., LTD.

### <span id="page-4-0"></span>**2.2 AH500 Connection Setup**

**I. Launch ISPSoft, create a new file and double-click "HWCONFIG" on the project management section on the left to enter the configuration page**

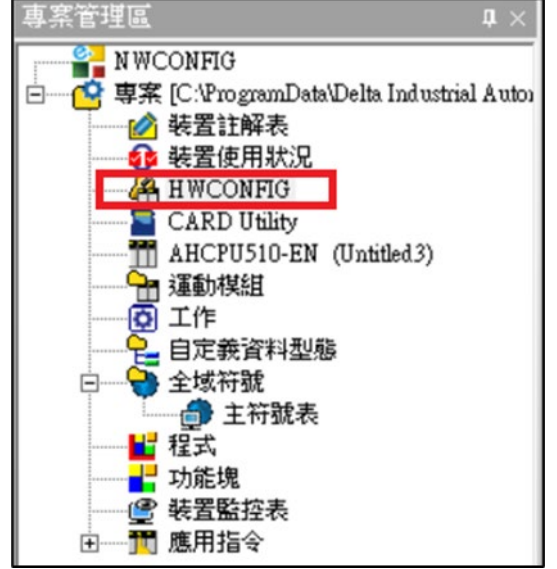

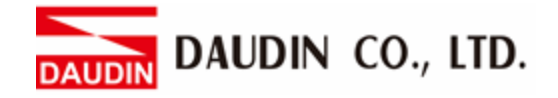

**II. Right click on the PLC icon and select "Summary" under "Hardware Configuration"**

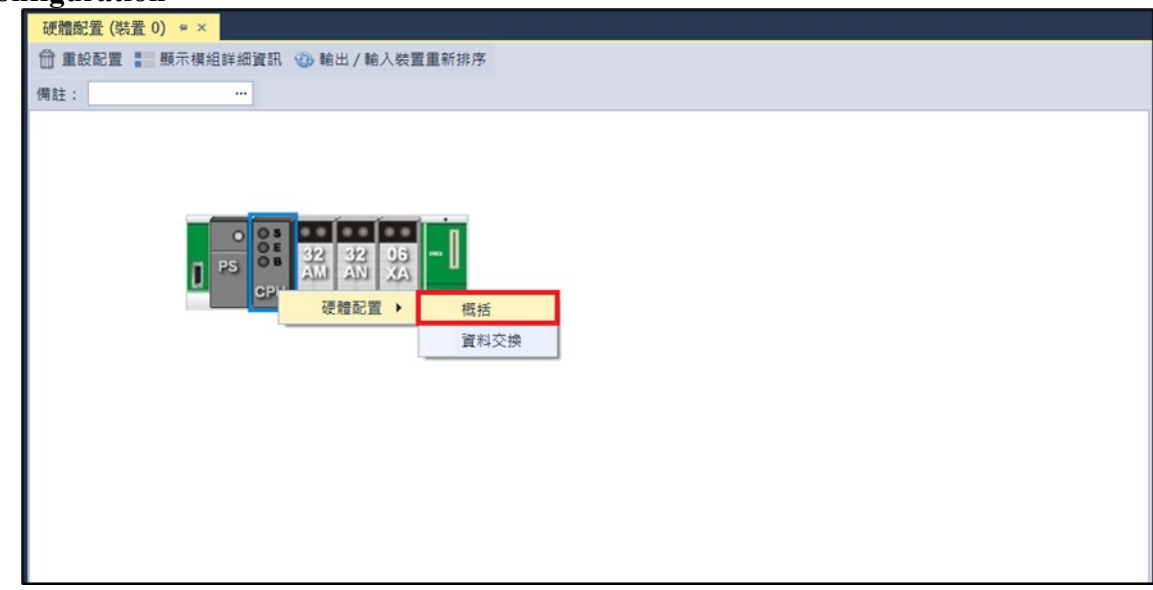

**III. For this demonstration, click on "Communication Port" and set COM1's communication settings to RS-485, 115200bps, 8 data bits, None parity and 1 stop bits (115200, 8,N, 1).**

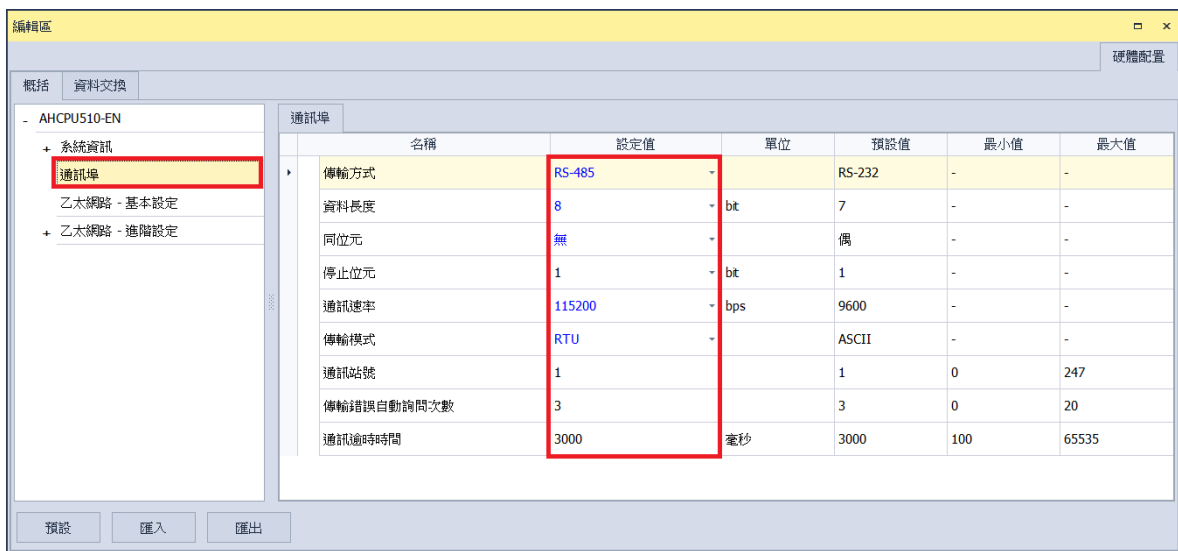

 $\mathcal{R}$  The communication parameter setting must be consistent with  $\mathbf{r}$   $\mathbf{r}$  and  $\mathbf{M}$  to enable communication

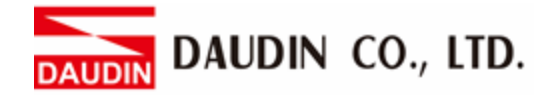

**IV.** Use the MODRW command to setup the reading/writing of  $i =$   $\mathbf{B} \cdot \mathbf{B}$  is I/O **module**

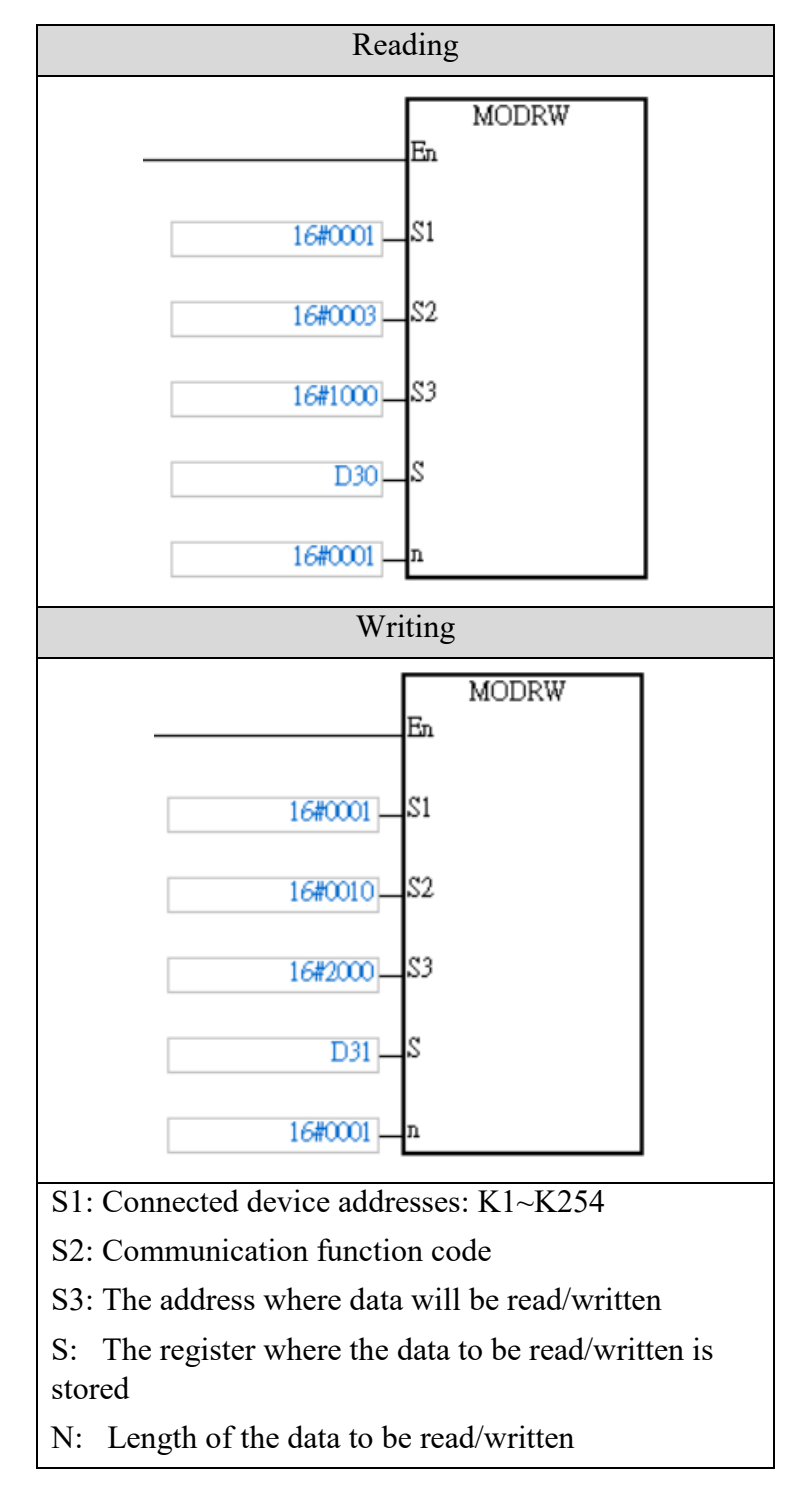

 $\therefore$ i**O-GRID** M's first GFDI-RM01N has the register address at 1000(HEX)  $\mathbb{R}$ i**O-GRID**  $\mathcal{M}$  's first GFDO-RM01N has the register address at 2000(HEX)

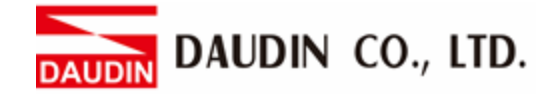

#### **V. Programming Example:**

This example is for communications and using RS485 communication to read/write  $\overline{10}$ -GRID M module

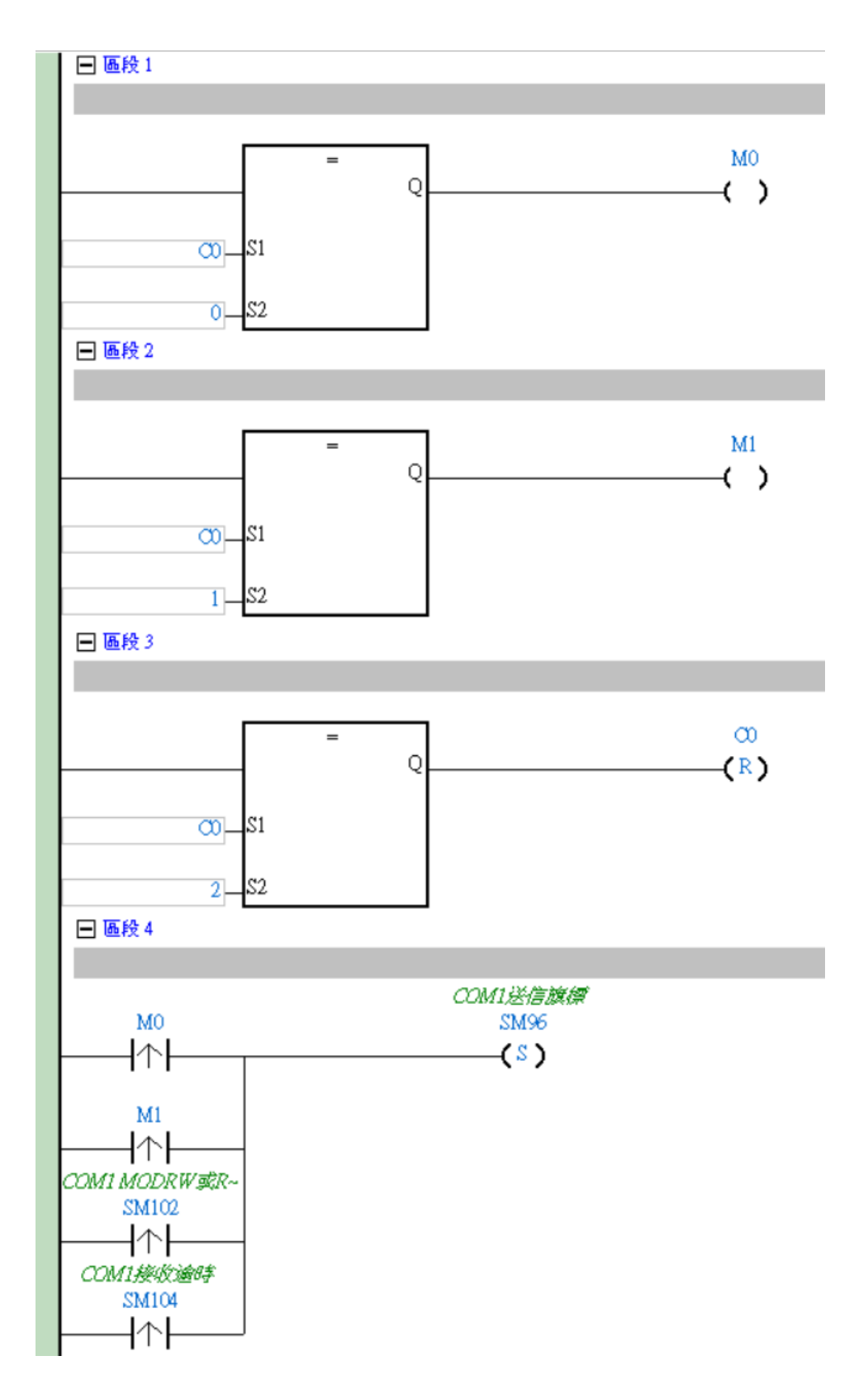

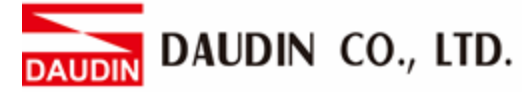

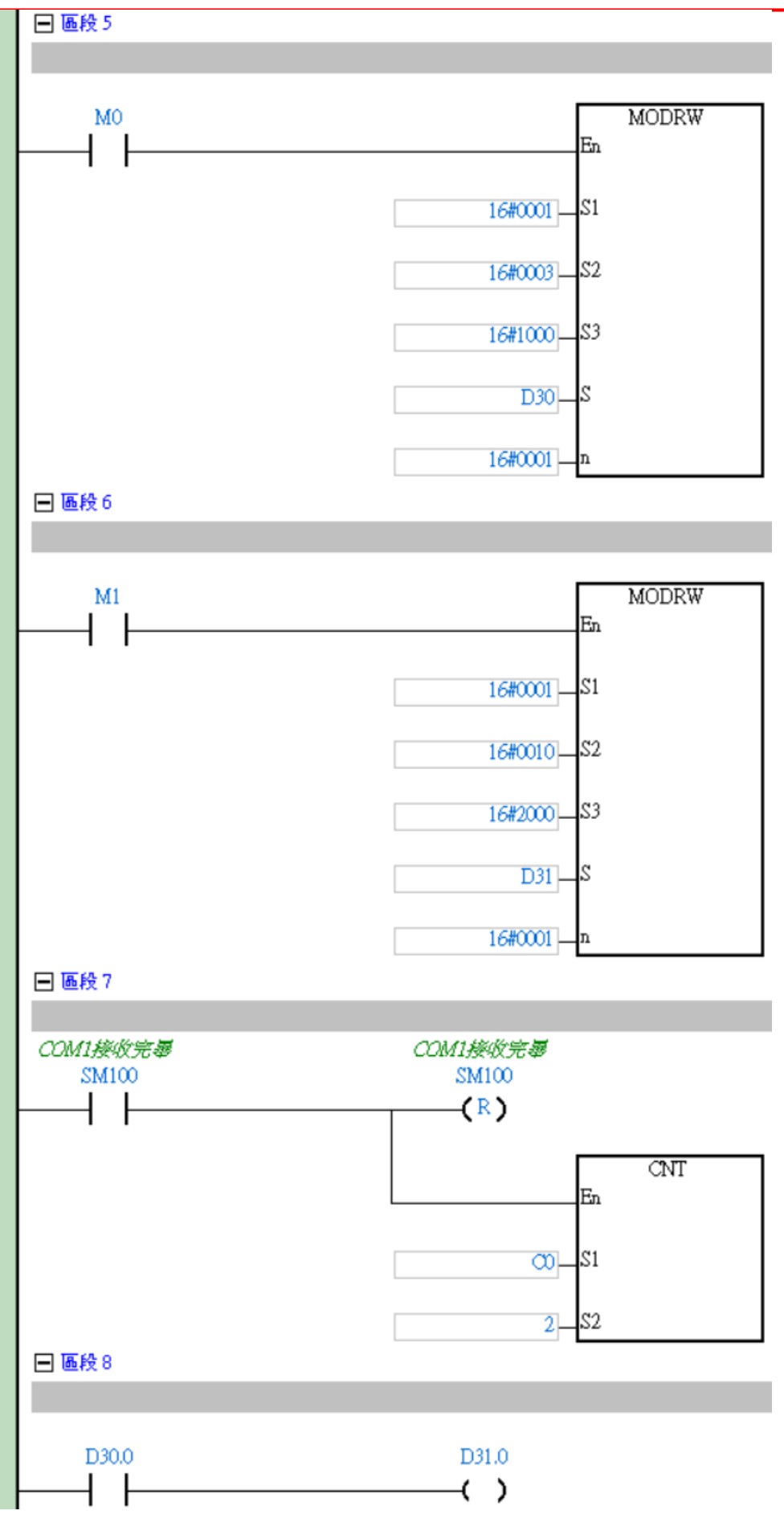

 $\overline{9}$